## **CARSI 资源用户访问流程(Ovid)**

## **访问方式:**

I

- 输入网址:http://ovidsp.ovid.com/
- 1、选择"Institutional"

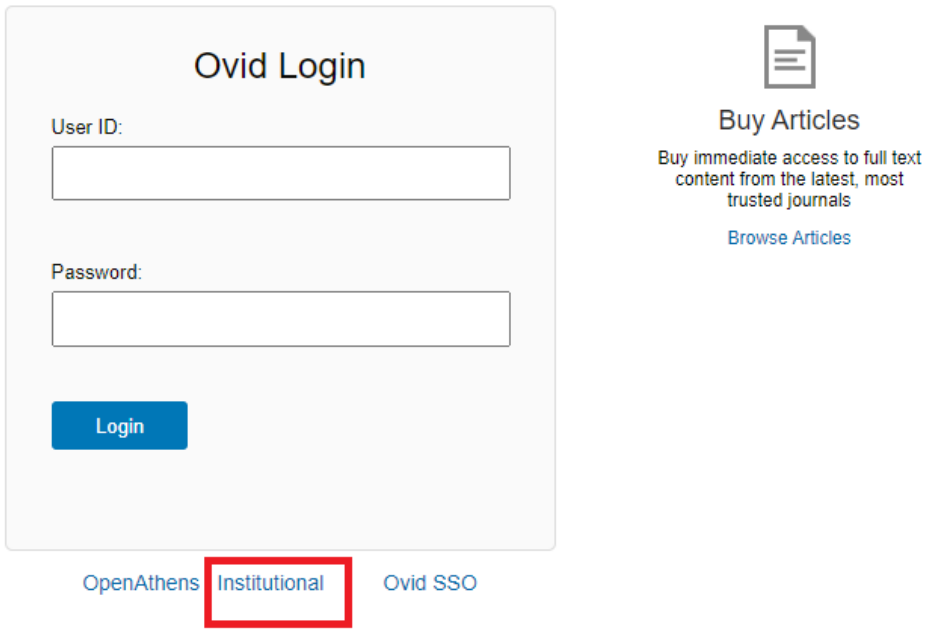

2、找到浙江大学,可以输入学校英文名称进行查询,也可以通过"Institution Name" 按学校英文名称首字母进行浏览查询,然后点击进入;

## 浙江大学国际联合学院(海宁国际校区)

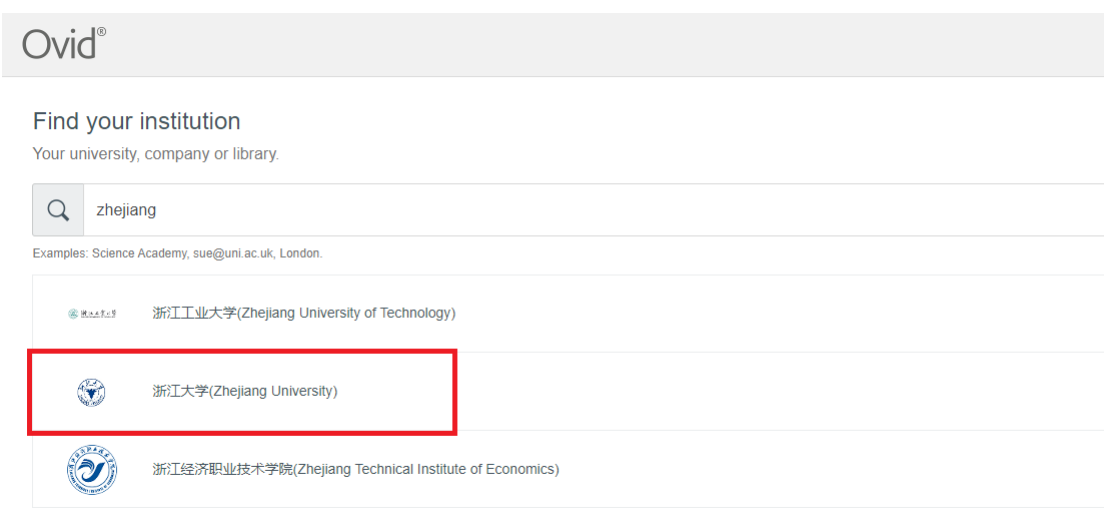

- 3、选择"浙江大学",点击确认,页面跳转至"浙江大学统一身份认证"。
- 4、跳转至 INTL ID 登录界面, 使用 INTL ID 认证通过后即可访问数据库。

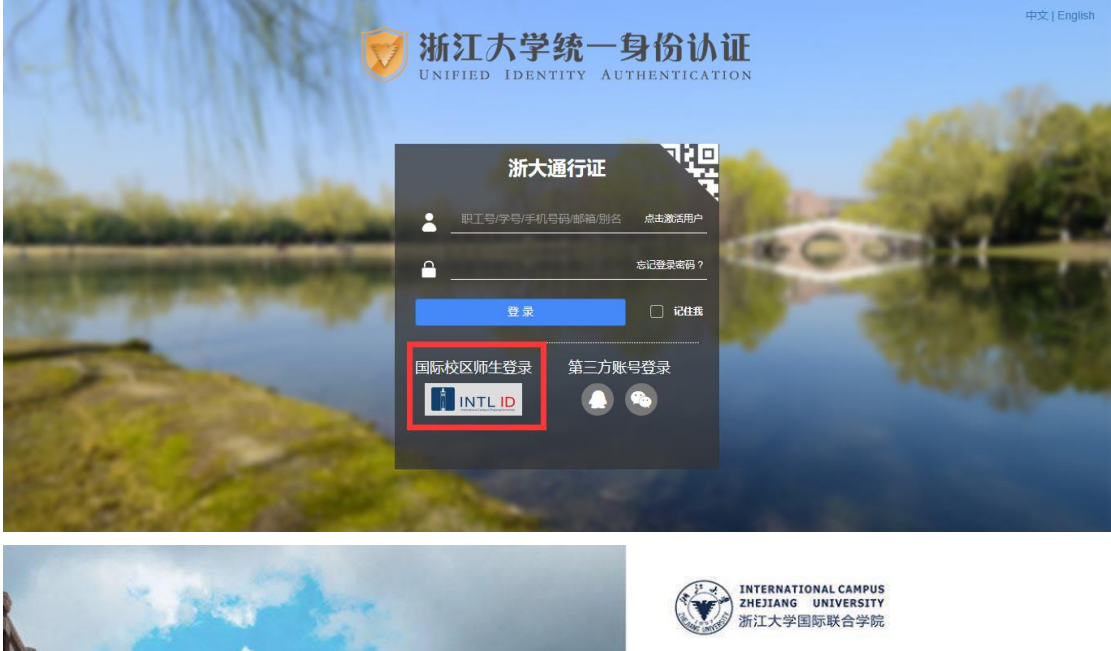

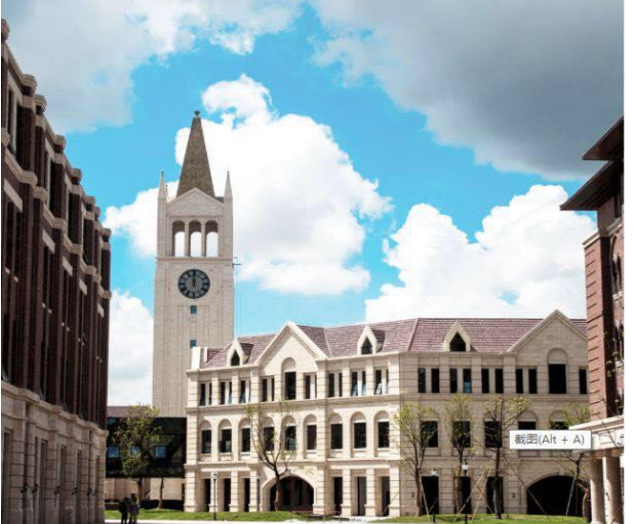

## 使用你的组织帐户登录

someone@example.com 燃码 登录

Please login with your INTL ID, If you have<br>problems logging in, email its.intl@zju.edu.cn or<br>call 0571-87572669.

浙江大学国际联合学院(海宁国际校区)

 $\mathbb{I}$